# **Java Support Package Manager**

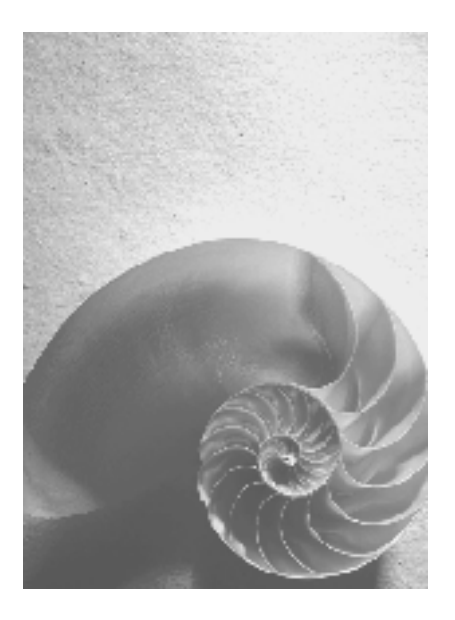

**SAP NetWeaver Release 2004s SPS08** 

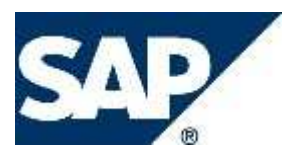

### **Copyright**

© Copyright 2006 SAP AG. All rights reserved.

No part of this publication may be reproduced or transmitted in any form or for any purpose without the express permission of SAP AG. The information contained herein may be changed without prior notice.

Some software products marketed by SAP AG and its distributors contain proprietary software components of other software vendors.

Microsoft, Windows, Outlook, and PowerPoint are registered trademarks of Microsoft Corporation.

IBM, DB2, DB2 Universal Database, OS/2, Parallel Sysplex, MVS/ESA, AIX, S/390, AS/400, OS/390, OS/400, iSeries, pSeries, xSeries, zSeries, z/OS, AFP, Intelligent Miner, WebSphere, Netfinity, Tivoli, Informix, i5/OS, POWER, POWER5, OpenPower and PowerPC are trademarks or registered trademarks of IBM Corporation.

Adobe, the Adobe logo, Acrobat, PostScript, and Reader are either trademarks or registered trademarks of Adobe Systems Incorporated in the United States and/or other countries. Oracle is a registered trademark of Oracle Corporation.

UNIX, X/Open, OSF/1, and Motif are registered trademarks of the Open Group. Citrix, ICA, Program Neighborhood, MetaFrame, WinFrame, VideoFrame, and MultiWin are trademarks or registered trademarks of Citrix Systems, Inc.

HTML, XML, XHTML and W3C are trademarks or registered trademarks of W3C®, World Wide Web Consortium, Massachusetts Institute of Technology.

Java is a registered trademark of Sun Microsystems, Inc.

JavaScript is a registered trademark of Sun Microsystems, Inc., used under license for technology invented and implemented by Netscape.

MaxDB is a trademark of MySQL AB, Sweden.

SAP, R/3, mySAP, mySAP.com, xApps, xApp, SAP NetWeaver, and other SAP products and services mentioned herein as well as their respective logos are trademarks or registered trademarks of SAP AG in Germany and in several other countries all over the world. All other product and service names mentioned are the trademarks of their respective companies. Data contained in this document serves informational purposes only. National product specifications may vary.

These materials are subject to change without notice. These materials are provided by SAP AG and its affiliated companies ("SAP Group") for informational purposes only, without representation or warranty of any kind, and SAP Group shall not be liable for errors or omissions with respect to the materials. The only warranties for SAP Group products and services are those that are set forth in the express warranty statements accompanying such products and services, if any. Nothing herein should be construed as constituting an additional warranty.

### **Icons in Body Text**

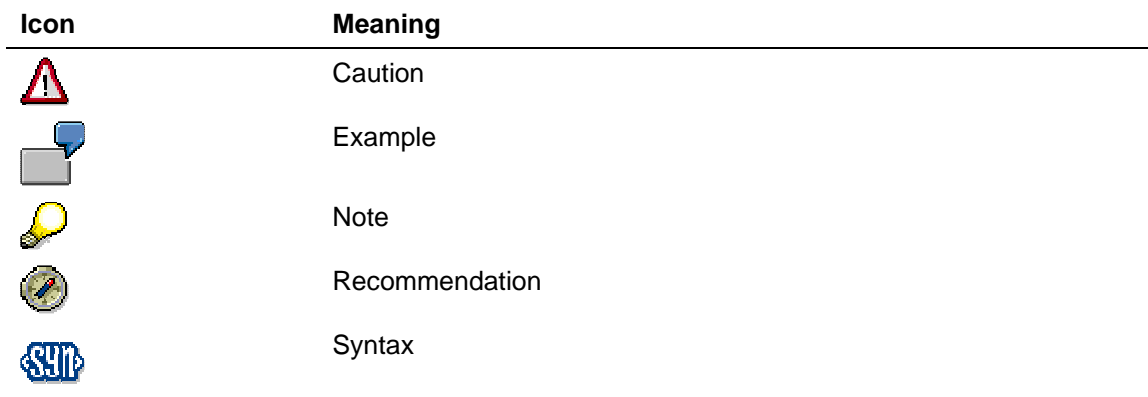

Additional icons are used in SAP Library documentation to help you identify different types of information at a glance. For more information, see Help on Help  $\rightarrow$  General Information Classes and Information Classes for Business Information Warehouse on the first page of any version of SAP Library.

### **Typographic Conventions**

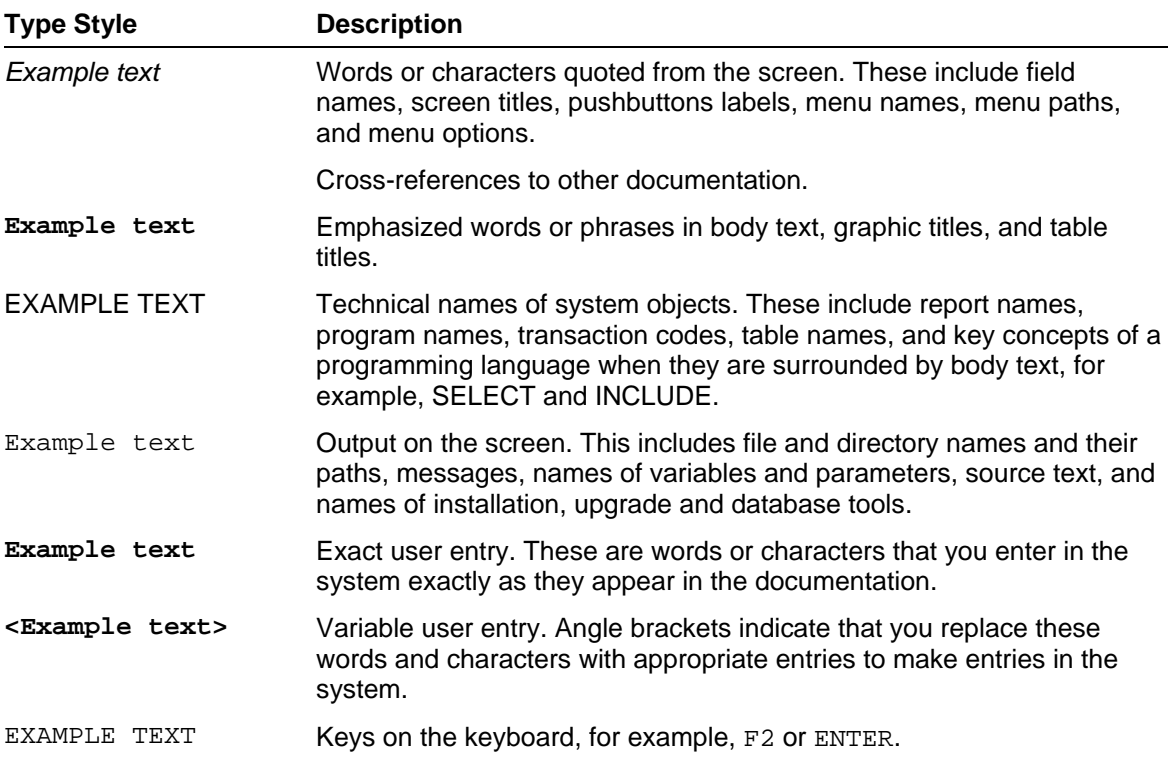

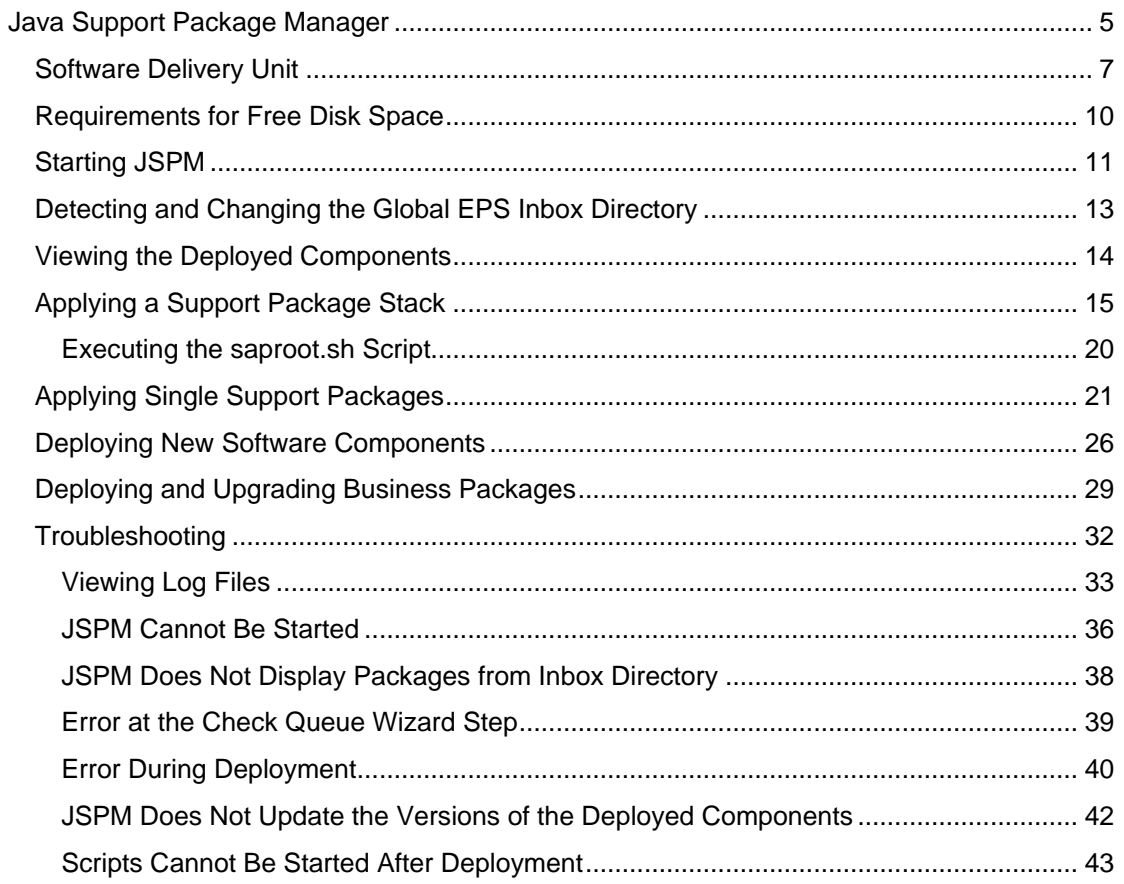

# **Java Support Package Manager**

### **Purpose**

You can use the Java Support Package Manager (JSPM) to apply support packages on deployed software components. You can also deploy SAP and third-party software components to which you can then apply support packages and patches. You can deploy new business packages of mySAP Business Suite. You can also upgrade and update business packages of mySAP Business Suite that are deployed on the system to a higher release and support package level respectively. In addition, JSPM detects SAP software components that have been modified and allows you to apply support packages to them.

The JSPM has the following features:

- Usability
	- Offers a simple and intuitive graphical user interface (GUI)
	- Shares common GUI with SAPinst and SAPJup
	- Automatically detects and offers you only components that can upgrade deployed components
	- Shows only necessary information. Shows additional details at your request.
- **Deployed Component Overview** 
	- Displays support package level information
- **Support Package Level Administration** 
	- Allows definition of dependencies between versions of software components
	- Checks whether a new software component version may correctly upgrade an existing software component version
- **Development Component Level Administration** 
	- Checks deployment dependencies between development components
- Update of Kernel Binaries, Software Deployment Manager (SDM), Internet Graphics Server (IGS), and JSPM
- Deployment
	- Allows you to apply a support package stack
	- Allows you to apply single support packages
	- Allows you to deploy SAP and third-party software components
	- Allows you to deploy and upgrade business packages of mySAP Business Suite
	- In NWDI development (DEV) and consolidation (CONS) systems, detects modified software components and transports them for deployment to NWDI
	- In NWDI test (TEST) and production (PROD) systems, detects and deploys modified software components
	- Informs you if restarting of the J2EE Engine is necessary during the deployment process
	- Offers a better support of the patch process in a distributed systems scenario
- Monitors and logs the deployment process
- Allows you to restart the deployment of support packages
- At the end of a patch procedure, it offers a Java Support Package Manager Evaluation Form. The evaluation form contains important information about the patch procedure and allows you to provide feedback about your experience with JSPM. You can send the evaluation form to SAP to analyze your patch procedure and the errors that might have occurred. The evaluation form will also help SAP to improve the overall patch procedures.

### **Integration**

JSPM connects to the SDM server to deploy support packages and software components. The SDM server performs additional validation of the support packages and software components for deployment.

JSPM is integrated with the SAP NetWeaver Development Infrastructure (NWDI). JSPM detects SAP software components that have been modified and allows you to apply support packages to them.

### **See also:**

Software Delivery Unit [Page 7] Starting JSPM [Page 11]

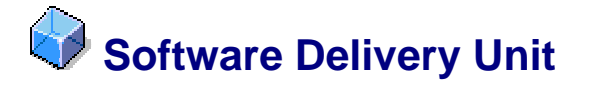

### **Definition**

A software component archive (SCA), Java archive (JAR) or SAP archive (SAR) that can be deployed by the JSPM.

SCAs that are modified using the NWDI can also be handled by the JSPM.

### **Use**

The following software delivery units (SDUs) can be deployed by the JSPM:

Support package stacks

Support package stacks are defined by SAP collections of support packages for all software components in one product. Support package stacks have been designed to reduce the amount of different combinations of software versions at customer systems and to provide customers with a set of versions that can work best together.

A support package stack can contain a combination of the following:

- A set of different SCAs
- A set of different SCAs that are modified using the NWDI
- $\circ$  The SDM JAR SDMkit.jar
- The kernel SARs:
	- Database Independent: SAPEXE. SAR and other operating system dependent SARs
	- Database Dependent: SAPEXEDB. SAR and other database dependent SARs
	- The SAP archiving tool SAPCAR
- The IGS SAR IGSEXE, SAR
- A configuration XML file, which includes a description of the components that are part of the stack and their respective support package and patch levels.
- Single support packages

SAP provides support packages on a component level. Java support packages contain the complete version of the development components of an application. You, therefore, need to import the latest support package only. If there are dependencies with other Java support packages, they are specified in an SAP Note.

SAP provides support packages also as a single component patch. For example, patch 2 of support package 3 may include some fixes.

Support packages are provided in the form of SCAs, JARs, and SARs. Support packages that are provided in the form of SCAs can be modified using the NWDI.

New software components

Third-party software components and SAP software components, both ones that are part of an SAP usage type and ones that are not part of an SAP usage type.

Software components are provided in the form of SCAs.

Business packages of mySAP Business Suite

Business packages of mySAP Business Suite are business solutions and applications, for example, mySAP Customer Relationship Management, mySAP Supplier Relationship Management, and so on. Business packages are provided in the form of SCAs.

In addition, during the scan of the global EPS inbox directory, JSPM can detect and offer for deployment SCAs with a ZIP file extension.

### **Structure**

Each SCA has the following attributes:

Vendor

The company that produced the software, for example, sap.com.

**Name** 

The name of the component, for example, SAP-JEE.

The vendor and the name form the unique identifier of the software component. Components with one and the same name but with different vendors are considered different components.

- **Release**
- Support package level
- Patch level
- **Counter**

Contains the release, support package level, patch level, and timestamp. For example, 1000.7.00.2.0.20050524093600, where 7.00 is the release, 2 is the support package level, 0 is the patch level, and 20050524093600 is the timestamp.

● Provider

The provider that built the software component version, for example, SAP AG.

An SCA may have several versions. An SCA version is defined by a combination of all of the attributes above. Before the deployment of a software component, the JSPM performs the following types of version checks:

- The vendors and the names of the SCAs are the same as the ones of the software components that are installed on the system.
- The releases of the SCAs are the same as the ones of the software components that are installed on the system. JSPM allows updates only within one release.
- The support package levels of the SCAs are higher than or equal to the ones of the software components that are installed on the system.
- If the support package levels of the SCAs are equal to the ones of the software components that are installed on the system, the patch levels of the SCAs are higher.
- Checks for modified software components

If the provider of an SCA is different from the original provider, SAP AG, of the software component that is installed on the system, this SCA has been modified using the NWDI.

• Checks on foreign software components

The JSPM checks if, after the deployment of a software component, the dependencies on other software components are fulfilled.

JSPM executes additional checks at the Check Queue wizard step. You can view the results of these checks in the JSPM UI and in the log files.

### **Integration**

Before the deployment of a software component, the SDM server performs additional version checks. Only new software components that have a higher counter than the counter of the old software components can be deployed.

JSPM detects software components that have been modified using the NWDI. The way in which JSPM handles modified software components depends on the respective NWDI system role.

## **Requirements for Free Disk Space**

You have to make sure that there is enough free disk space for the archives that you download on SAP Service Marketplace at **service.sap.com**.

### **Patching SAP Kernel and IGS**

During SAP kernel or IGS patch, JSPM extracts the archives to a temporary directory under the /usr/sap/<SID>/<Central instance name>/j2ee/JSPM/tmp directory. If the total size of the archives is X MB, there must be about 3 times X MB free disk space. When the patch is completed, the temporary directory is deleted.

If you have a heterogeneous cluster, this procedure is repeated for each separate kernel. When each kernel patch is completed, the temporary directory is deleted.

### **Patching SDM**

During SDM patch, JSPM extracts the SDMkit.jar to a temporary directory under the /usr/sap/<SID>/<Central instance name>/j2ee/JSPM/tmp directory. Since this archive contains other archives, its extracted size is almost the same, about 10 MB. When the SDM patch is completed, the temporary directory is deleted.

### **Patching J2EE Components**

The deployment of the SCA files from the global EPS inbox directory is handled by SDM. If the total size of an SCA is X MB, at least 2 times X MB must be free under the /usr/sap/<SID>/<Central instance name>SDM/root directory. In addition, during the deployment X MB must be free temporarily under the /usr/sap/<SID>/<Central instance name>/SDM/program/temp directory. Therefore, a total of 3 times X MB must be free under the /usr/sap/<SID>/<Central instance name>/SDM directory.

In addition, depending on the J2EE components, some J2EE Engine containers require additional free disk space. There must be at least enough free disk space to extract all software deployment archives inside the SCAs.

### **Additional**

JSPM requires about 20 MB free disk space under the /usr/sap/<SID>/<Central instance name>/j2ee/JSPM directory for log and data files.

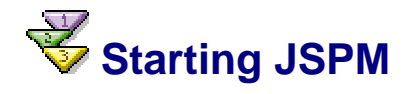

### **Prerequisites**

- The J2EE Engine and the SDM server are running.
- No application is connected to the SDM server. There can be only one connection to the SDM server at a time. For example, if you have an open SDM GUI, you must disconnect from the SDM server. Otherwise, the JSPM cannot connect to the SDM server to apply support packages and to deploy software components.
- Directories and files have not been deleted, renamed, or created in the following directories and their subdirectories: /usr/sap/<SID>/SYS/exe and /usr/sap/<SID>/SYS/profile. Otherwise, JSPM cannot detect the kernel and the system profiles, and cannot be started. If a backup of the kernel and the system profiles has been required, it has been created in a different directory.
- You have logged on to the operating system as a <SID>adm user.
- If your system is an IBM eServer iSeries:
	- You have logged on as a <SID>adm or a <SID>ofr user.
	- The release of JSPM is not lower than SAP NetWeaver 2004s SPS06.
	- If you have to deploy JSPM as of SAP NetWeaver 2004s SPS06, the go and StartGui scripts have been downloaded. For more information, see SAP Note 885063.

### **Procedure**

### **Starting JSPM on Any Operating System**

0. In the file system, go to the /usr/sap/<SID>/<Central instance name>/j2ee/JSPM directory.

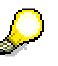

Depending on the system, the name of the central instance has the following syntax:

- For a standalone system  $-$  JC $<$ xx $>$
- For an add-on system  $DVEBMGS<_{XX}$ , where xx is the number of the central instance.
- 0. To start JSPM, run the go script file.
- 0. Enter your password for the SDM and choose Log On.

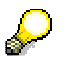

If you enter an incorrect password three times in a row, the SDM server will be stopped. You must start it and log on to the JSPM again. For more information about starting the SDM server, see Starting and Stopping the Software Deployment Manager [External].

### **Starting JSPM on an IBM eServer iSeries System**

0. To prevent JSPM from automatically starting its GUI, in the /usr/sap/<SID>/<Central instance

name>/j2ee/JSPM/param/jspm\_config.txt file, change the /dialog/SDTServerConnection/SDTGui/launch property from true to false.

0. Run the go script on the IBM eServer iSeries host using the following OS/400 command:

**QSH CMD('/usr/sap/<SID>/<Central instance name>/j2ee/JSPM/go')**.

0. To start the JSPM GUI, from the mounted /usr/sap/<SID>/<Central instance name>/j2ee/JSPM directory, run the StartGui script.

The JSPM GUI appears.

- 0. In the Host field, enter the target IBM eServer iSeries host.
- 0. Enter your password for the SDM and choose Log On.

## **Detecting and Changing the Global EPS Inbox Directory**

### **Use**

You can detect and change the location of the global EPS inbox directory.

JSPM detects the location of the global EPS inbox directory by reading the value of the central instance profile parameter  $\text{DIR\_EPS\_ROOT}$ . The location of the global EPS inbox directory is an in subdirectory of this location. On most systems, the default value of the parameter is /usr/sap/trans/EPS and the location of the global EPS inbox directory is /usr/sap/trans/EPS/in.

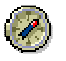

We recommend that you do not change the value of the central instance profile parameter DIR\_ESP\_ROOT unless you are advised to do so by SAP support. Otherwise, your system may stop working. In addition, if you have a doublestack system, bear in mind that the ABAP Support Package Manager also uses the central instance profile parameter DIR\_ESP\_ROOT.

For more information about other directories that are used by JSPM and NWDI, see Maintaining Modified Java Runtime Systems Using NWDI [External].

### **Prerequisites**

You have logged on to the operating system as a <SID>adm user.

### **Procedure**

0. If you want to detect the value of the DIR\_EPS\_ROOT parameter, on the command line, execute the following command:

```
sappfpar pf=/usr/sap/<SID>/SYS/profile/<SID>_<Central instance 
name>_<host> DIR_EPS_ROOT
```
- 0. If you want to change the value of the DIR EPS ROOT parameter, in the /usr/sap/<SID>/SYS/profile/<SID>\_<Central instance name>\_<host> file:
	- If the parameter exists, change the value of the parameter as follows:

**DIR\_EPS\_ROOT=<New location>** 

If the parameter does not exist, add the following line:

**DIR\_EPS\_ROOT=<Location>**.

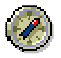

We recommend that you use the following pattern for the location **<Any path>/EPS**.

- 0. Add a blank line at the end of the file.
- 0. If you are logged on to JSPM, restart it.

# **Viewing the Deployed Components**

### **Use**

Before you start a new deployment, you can view the details about vendor, release, SP level, counter, and provider of the software components that are currently deployed. After you finish a deployment, you can view the updated details about the respective deployed components.

### **Procedure**

0. Choose the Deployed Components tab.

SCAs and SDAs that are deployed appear.

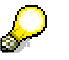

If you want to view the details about the kernel, SDM, and IGS, they are shown in the selection tree as follows:

- sap.com/SAP KERNEL UNICODE (or sap.com/SAP KERNEL NONUNICODE in case of an add-on system with a mixed Unicode and non-Unicode kernel)
- sap.com/SAP\_JAVASL
- sap.com/BC-FES-IGS
- 0. If you want to start a new deployment, choose the Deployment tab.

For more information about the deployment process, see Applying a Support Package Stack [Page 15], Applying Single Support Packages [Page 21], Deploying New Software Components [Page 26] or Deploying and Upgrading Business Packages [Page 29].

# **Applying a Support Package Stack**

### **Use**

You can update all software components of SAP products that are deployed on the system by applying a support package stack. Support package stacks are defined by SAP collections of support packages for software components that work best together. In addition, you can apply a support package stack, which contains newer versions of SAP software components that have been modified in the NWDI.

### $\Lambda$

Before you can apply a support package stack of a given level, you have to update JSPM to the same level by applying it as a single support package [Page 21].

The update of JSPM does not require a restart of the J2EE Engine and does not affect the system operation.

### **Prerequisites**

- The SAP NetWeaver Application Server Java (AS Java) and the database have been backed up. For more information, see Backing Up and Restoring AS Java [External].
- Directories and files have not been deleted, renamed, or created in the following directories and their subdirectories: /usr/sap/<SID>/SYS/exe and /usr/sap/<SID>/SYS/profile. Otherwise, JSPM cannot detect the kernel and the system profiles, and cannot be started. If a backup of the kernel and the system profiles has been required, it has been created in a different directory.
- If your database is MaxDB, the overwrite mode for the log area has been set. For more information, see Changing Log Settings [External].
- The support package stack you want to apply and the corresponding stack definition XML file have been downloaded to the global EPS inbox directory /usr/sap/trans/EPS/in. For more information about SAP products, see SAP Service Marketplace at **service.sap.com/sp-stacks**.
- If the support package stack you want to apply includes the Enterprise Portal (EP), the SDM timeout for the automatic start/stop of the J2EE Engine has been increased to 2 hours. For more information about increasing the SDM timeout, see SDM Troubleshooting [External].
- The <SID>adm user has Read permissions for the global EPS inbox directory /usr/sap/trans/EPS/in.
- The database and the SDM repository have been synchronized. For more information, see JSPM Does Not Update the Versions of the Deployed Components [Page 42].
- There is enough disk space. For more information, see Requirements for Free Disk Space [Page 10].

### **Procedure**

0. Choose the Deployment tab.

JSPM will guide you through the process of applying a support package stack via a wizard, which consists of the following five steps: Select Package Type, Specify Queue, Check Queue, Deploy Queue, and Completed.

### **Select Package Type**

- 0. Select the Support Package Stack indicator, and then:
	- If your system is not used for NWDI development, select the No NWDI control indicator.
	- If your system is used for NWDI development, select the role of your system by selecting one of the following indicators: DEV, CONS, TEST, or PROD.
- 0. To restore the startup settings of all applications that are running on the J2EE Engine, select the Restore application settings indicator.

The application startup settings control which applications are started automatically with the J2EE Engine. The application startup settings are saved before the deployment (including any manual changes to the settings that you have made) and are restored after the deployment. If you do not select this indicator, all applications that are updated are started, even if some of them have been stopped before the update.

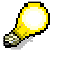

The Restore application setting indicator is available only if the sap.com/CORE-TOOLS component that is deployed on the system is of release 7.00, support package level 05 and higher.

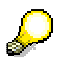

If you select the Restore application settings indicator, this may cause an additional restart of the J2EE Engine.

0. Choose Next.

Support package stacks that are available for deployment from the global EPS inbox directory are displayed.

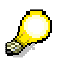

If your system is used for NWDI development, and it is either a DEV or a CONS system, and if JSPM has found in the global EPS inbox directory the sap.com/SAP\_BUILDT component, which is part of NWDI, it will also be listed for deployment.

### **Specify Queue**

0. To view the details about the software components that are part of a support package stack, choose Show Details.

One stack definition XML file may contain many product support package stacks. For each product, however, there may be only one support package stack. The details about all software components that are part of these support package stacks are displayed.

If JSPM has found any modified software components, they are marked with  $\frac{d}{d\mathbf{Z}}$ .

0. Select a support package stack you want to apply.

By default, the target SP level is the latest available SP.

0. If you do not want to apply the latest support package, from the Target SP Level dropdown box, select the SP level you want and choose Next.

### **Check Queue**

In this step, JSPM checks the deployment queue. The status of the components of the selected support package stack can be:

● OK

#### **WARNING**

You can go on with the deployment or you can change the content in the global EPS inbox directory and go back to the Select Package Type wizard step. We recommend that you view the details about the component by choosing Show Details:

- If your system is used for NWDI development, and it is either a DEV or a CONS system, you will be informed that JSPM will not deploy the modified software components, but only transport them, together with the other software components of the support package stack that are not modified, to the CMS transport directory /usr/sap/trans/EPS/in/CMS<hostname><SID>. JSPM will deploy only the software components that are not modified.
- If your system is not used for NWDI development, or if your system is used for NWDI development and it is either a TEST or a PROD system, you will be informed that JSPM has found newer versions of modified software components in the global EPS inbox directory, and will automatically replace the original versions with the newer versions. JSPM will deploy all software components that are not modified and the replaced versions of the modified software components.

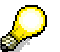

If your system is used for NWDI development, and it is either a DEV or a CONS system, the sap.com/SAP\_BUILDT component is always with status WARNING. If you have selected the component for deployment, JSPM will never deploy it, but only transport it to the CMS transport directory.

**REVISE** 

You cannot go on with the deployment.

You can view the details about the component by choosing Show Details.

If your system is not used for NWDI development, or if your system is used for NWDI development, and it is either a TEST or a PROD system, and you want to apply a support package stack that includes modified software components for which JSPM does not find newer versions in the global EPS inbox directory, these software components will always be with status REVISE.

You have to change the content in the global EPS inbox directory and go back to the Select Package Type wizard step.

0. If the status of the selected support package stack is OK or WARNING, choose Next.

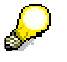

You will be informed if the J2EE Engine will be restarted during the deployment.

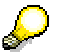

If the support package stack includes a kernel, you will be prompted to stop any running dialog instances. For more information, see Starting and Stopping the J2EE Engine [External]. In addition, on Microsoft Windows you will be prompted to close the Microsoft Management Console (MMC).

### **Deploy Queue**

JSPM starts the deployment of the software components that are part of the selected support package stack. The status of all software components changes to SCHEDULED.

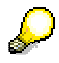

If the support package stack includes a kernel, and if your system is distributed, during the deployment you will be first prompted to stop the central services

instance and any running dialog instances, and to choose Next. You will be then prompted to start the central services instance and to choose Next.

To avoid failover of your SAP system, while patching it, temporarily disable the SAP system failover/restart capabilities in your high availability (HA) software. The patch procedure might require the SAP system to be down for a while, which will conflict with the restart/failover actions that are triggered by the HA software. To disable the SAP system failover/restart capabilities, stop the SAP instance, using the HA software, stop the HA software and start the SAP system manually before starting the patch procedure. After the patch procedure has finished, stop the SAP system manually and start it again using the HA software. For more information, contact your HA implementation partner.

### **Completed**

The deployment of the components of the support package stack can finish with the one of the following statuses:

**DEPLOYED** 

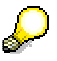

If the support package stack includes the JSPM, when it has been updated, for the update to take effect, you will be prompted to restart it. If there are still components in status NOT DEPLOYED, JSPM will proceed with their deployment when you start it again.

Bear in mind that you must not change the content of the global EPS inbox directory before the deployment has finished.

DEPLOYED WITH WARNING

The component has been deployed but it is possible that it will not work properly with other deployed software components.

You can view the details about the component by choosing Show Details.

You can also view the details about the component by choosing the Deployed Components tab (see Viewing the Deployed Components [Page 14]).

You can also view the log files [Page 33].

**ERROR** 

An error has occurred during the deployment of the component. You can proceed as described for a deployment that finished with status DEPLOYED WITH WARNING.

In addition, if you receive an error during deployment message, you have the following options:

If you have corrected the error, but not by changing the content of the global EPS inbox directory, you can choose Resume.

The deployment is resumed from the Deploy Queue wizard step.

- If you have corrected the error by changing the content of the global EPS inbox directory, you can choose New Deployment and try to deploy the stack again.
- You can stop JSPM by choosing *Exit.*

Next time you launch JSPM, the Broken Deployment screen appears and you will have the two options: to resume the deployment or to start a new deployment.

NOT DEPLOYED

JSPM has not attempted to deploy the component.

- If your system is not used for NWDI development, you can proceed as described for a deployment that finished with status ERROR.
- If your system is used for NWDI development, and it is either a DEV or a CONS system, the status of the modified software components is always NOT DEPLOYED. JSPM has transported the software components of the support package stack, both modified and not modified, to the CMS transport directory. The deployment of the modified software components is handled by NWDI (see Import of Support Packages into Follow-On Systems [External]).
- 0. To view some statistics for your patch procedure and to send feedback to SAP about your experience with JSPM, choose Evaluation Form.
- 0. If the deployment of the support package stack has finished with status DEPLOYED, you can choose New Deployment or Exit.

### **Result**

The deployed components on the system are updated to the newer versions defined in the support package stack you have selected. On the *Deployed Components* tab page, the details about the SP level and counter of the respective deployed components are updated.

If your system is used for NWDI development, and it is either a DEV or a CONS system, on the Deployed Components tab page, the details about the modified software components are not updated. JSPM has transported the software components of the support package stack, both modified and not modified, to the CMS transport directory.

On a UNIX operating system, if you have applied a support package stack that includes the kernel, you have to execute the saproot.sh script [Page 20] to configure the ownership and permissions of some kernel files, including saposcol.

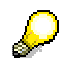

On an IBM eServer iSeries system, if you have applied a support package stack that includes the kernel, a new kernel library is installed during the patch procedure and applied to the system. If you want to use the current name of your kernel library, you have to rename the libraries manually after the patch. The pattern for the name of the new kernel library is the following <SID>KRN<n>, where n is the next available number. For example, if the existing kernel library for a system is <SID>KRN1, the new kernel library will be <SID>KRN2.

### **See also:**

Maintaining Modified Java Runtime Systems Using NWDI [External] Troubleshooting [Page 32]

# **Executing the saproot.sh Script**

### **Use**

On a UNIX operating system, if you have applied a support package stack that includes the kernel, or if you have applied a single support package to update the kernel, you have to execute the saproot. sh script to configure the ownership and permissions of some kernel files, including saposcol.

### **Prerequisites**

You have logged on to the operating system as a <SID>adm user.

### **Procedure**

0. On an ADABAS D, INFORMIX, or an ORACLE database, execute the following commands:

```
stopsap 
su - root 
cd /sapmnt/<SID>/exe 
./saproot.sh <SID> 
exit 
startsap
```
0. On an IBM DB2 Universal Database, execute the following commands:

**stopsap** 

```
su root (not su – root)
```

```
cd /sapmnt/<SID>/exe
```

```
./saproot.sh <SID>
```
**exit** 

**startsap** 

# **Applying Single Support Packages**

### **Use**

If you want to update only particular software components that are deployed on the system and do not want to apply complete support package stacks, you can apply single support packages. The import time is shorter for single support packages than for support package stacks. In addition, you can apply newer support packages of SAP software components that have been modified in the NWDI.

### Л

Before you can apply a support package of a given level, you have to update JSPM to the same level by applying it as a single support package.

The update of JSPM does not require a restart of the J2EE Engine and does not affect the system operation.

If you want to apply a support package stack, you must not use this procedure.

### **Prerequisites**

- The AS Java and the database have been backed up. For more information, see Backing Up and Restoring AS Java [External].
- Directories and files have not been deleted, renamed, or created in the following directories and their subdirectories: /usr/sap/<SID>/SYS/exe and /usr/sap/<SID>/SYS/profile. Otherwise, JSPM cannot detect the kernel and the system profiles, and cannot be started. If a backup of the kernel and the system profiles has been required, it has been created in a different directory.
- If your database is MaxDB, the overwrite mode for the log area has been set. For more information, see Changing Log Settings [External].
- The support packages you want to apply have been downloaded to the global EPS inbox directory  $/usr/sap/trans/EPS/in$ . For more information about SAP products, see SAP Service Marketplace at **service.sap.com/swdc**.
- If you want to update the EP as a single support package, the SDM timeout for the automatic start/stop of the J2EE Engine has been increased to 2 hours. For more information about increasing the SDM timeout, see SDM Troubleshooting [External].
- The <SID>adm user has Read permissions for the global EPS inbox directory /usr/sap/trans/EPS/in.
- The database and the SDM repository have been synchronized. For more information, see JSPM Does Not Update the Versions of the Deployed Components [Page 42].
- There is enough disk space. For more information, see Requirements for Free Disk Space [Page 10].

### **Procedure**

0. Choose the Deployment tab.

JSPM will guide you through the process of applying support packages via a wizard, which consists of the following five steps: Select Package Type, Specify Queue, Check Queue, Deploy Queue, and Completed.

### **Select Package Type**

- 0. Select the Single Support Packages indicator, and then:
	- If your system is not used for NWDI development, select the No NWDI control indicator.
	- If your system is used for NWDI development, select the role of your system by selecting one of the following indicators: DEV, CONS, TEST, or PROD.
- 0. To restore the startup settings of all applications that are running on the J2EE Engine, select the Restore application settings indicator.

The application startup settings control which applications are started automatically with the J2EE Engine. The application startup settings are saved before the deployment (including any manual changes to the settings that you have made) and are restored after the deployment. If you do not select this indicator, all applications that are updated are started, even if some of them have been stopped before the update.

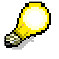

The Restore application setting indicator is available only if the sap.com/CORE-TOOLS component that is deployed on the system is of release 7.00, support package level 05 and higher.

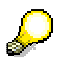

If you select the Restore application settings indicator, this may cause an additional restart of the J2EE Engine.

0. Choose Next.

Software components that are deployed on the system to which you can apply support packages are displayed.

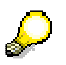

If your system is used for NWDI development, and it is either a DEV or a CONS system, and if JSPM has found in the global EPS inbox directory the sap.com/SAP\_BUILDT component, which is part of the Development Infrastructure (DI) usage type, it will be displayed and you can select it.

### **Specify Queue**

0. To view the details about a support package, choose Show Details.

If JSPM has found any modified software components, they are marked with  $\mathcal{Q}$ .

- 0. From the Target SP Level dropdown box, select:
	- $\circ$   $\leq$ x.x $\geq$ , where x.x is the support package and patch level, if you do not want to apply a modified software component
	- $\circ$  <x.x, Modified by NWDI $>$ , if you want to apply a modified software component
	- *skip*, if you do not want to apply a software component

It is also possible that JSPM has not found a newer version in the global EPS inbox directory for a software component that is deployed on the system.

0. Choose Next.

### **Check Queue**

In this step, JSPM checks the deployment queue. The status of the selected support packages can be:

- **OK**
- **WARNING**

You can go on with the deployment or you can change the content in the global EPS inbox directory and go back to the Select Package Type wizard step. We recommend that you view the details about the component by choosing Show Details:

- If your system is used for NWDI development, and it is either a DEV or a CONS system, you will be informed that JSPM will not deploy the modified software components, but only transport them together with all other software components that you selected and that are not modified to the CMS transport directory /usr/sap/trans/EPS/in/CMS<hostname><SID>. JSPM will deploy only the software components that are not modified.
- If your system is not used for NWDI development, or if your system is used for NWDI development and it is either a TEST or a PROD system, you will be informed that JSPM has found newer versions of modified software components in the global EPS inbox directory, and will automatically replace the original versions with the newer versions. JSPM will deploy all software components that are not modified and the replaced versions of the modified software components.

If your system is used for NWDI development, and it is either a DEV or a CONS system, and if you have selected the sap.com/SAP\_BUILDT component, it is always with status WARNING. If you have selected the component for deployment, JSPM will never deploy it, but only transport it to the CMS transport directory.

**REVISE** 

You cannot go on with the deployment.

You can view the details about the software component by choosing Show Details.

If your system is not used for NWDI development, or if your system is used for NWDI development, and it is either a TEST or a PROD system, and you want to apply modified software components for which JSPM does not find newer versions in the global EPS inbox directory, these software components will always be with status REVISE.

You have to change the content in the global EPS inbox directory and go back to the Select Package Type wizard step.

0. If the status of the selected support packages is OK, choose Next.

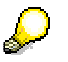

You will be informed if the J2EE Engine will be restarted during the deployment.

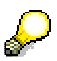

If you have selected to update the kernel, you will be prompted to stop any running dialog instances. For more information, see Starting and Stopping the J2EE Engine [External]. In addition, on Microsoft Windows you will be prompted to close the Microsoft Management Console (MMC).

### **Deploy Queue**

JSPM starts the deployment of the software components that you selected. The status of all software components changes to SCHEDULED.

If you have selected to update the kernel, and if your system is distributed, during the deployment you will be first prompted to stop the central services instance and any running dialog instances, and to choose Next. You will be then prompted to start the central services instance and to choose Next.

To avoid failover of your SAP system, while patching it, temporarily disable the SAP system failover/restart capabilities in your high availability (HA) software. The patch procedure might require the SAP system to be down for a while, which will conflict with the restart/failover actions that are triggered by the HA software. To disable the SAP system failover/restart capabilities, stop the SAP instance using the HA software, stop the HA software and start the SAP system manually before starting the patch procedure. After the patch procedure has finished, stop the SAP system manually and start it again using the HA software. For more information, contact your HA implementation partner.

### **Completed**

The deployment of the support packages can finish with the one of the following statuses:

DEPLOYED

D

If you have selected to update the JSPM, when it has been updated, for the update to take effect, you will be prompted to restart it. If there are still support packages in status NOT DEPLOYED, JSPM will proceed with their deployment when you start it again.

Bear in mind that you must not change the content of the global EPS inbox directory before the deployment has finished.

DEPLOYED WITH WARNING

The support package has been deployed but it is possible that it will not work properly with other deployed software components.

You can view the details about the support package by choosing Show Details.

You can also view the details about the support packages by choosing the Deployed Components tab (see Viewing the Deployed Components [Page 14]).

You can also view the log files [Page 33].

**ERROR** 

An error has occurred during the deployment of the support package. You can proceed as described for a deployment, which has finished with status DEPLOYED WITH WARNING.

In addition, if you receive an error during deployment message, you have the following options:

○ If you have corrected the error, but not by changing the content of the global EPS inbox directory, you can choose Resume.

The deployment is resumed from the Deploy Queue wizard step.

- If you have corrected the error by changing the content of the global EPS inbox directory, you can choose New Deployment and try to deploy the support package again.
- You can stop JSPM by choosing *Exit.*

Next time you launch JSPM, the Broken Deployment screen appears and you will have the two options: to resume the deployment or to start a new deployment.

NOT DEPLOYED

JSPM has not attempted to deploy the support package.

- If your system is not used for NWDI development, you can proceed as described for a deployment that finished with status ERROR.
- If your system is used for NWDI development, and it is either a DEV or a CONS system, the status of the modified software components is always NOT DEPLOYED. JSPM has transported the software components that you selected, both modified and not modified, to the CMS transport directory. The deployment of the modified software components is handled by NWDI (see Import of Support Packages into Follow-On Systems [External]).
- 0. To view some statistics for your patch procedure and to send feedback to SAP about your experience with JSPM, choose Evaluation Form.
- 0. If the deployment of the support packages has finished with status DEPLOYED, you can choose New Deployment or Exit.

### **Result**

The support packages you have selected are deployed. On the Deployed Components tab page, the details about the SP level and counter of the respective deployed components are updated.

If your system is used for NWDI development, and it is either a DEV or a CONS system, on the Deployed Components tab page, the details about the modified software components are not updated. JSPM has transported the software components that you selected, both modified and not modified, to the CMS transport directory.

On a UNIX operating system, if you have applied a single support package to update the kernel, you have to execute the saproot.sh script [Page 20] to configure the ownership and permissions of some kernel files, including saposcol.

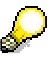

On an IBM eServer iSeries system, if you have applied a single support package to update the kernel, a new kernel library is installed during the patch procedure and applied to the system. If you want to use the current name of your kernel library, you have to rename the libraries manually after the patch. The pattern for the name of the new kernel library is the following <SID>KRN<n>, where n is the next available number. For example, if the existing kernel library for a system is <SID>KRN1, the new kernel library will be <SID>KRN2.

### **See also:**

Maintaining Modified Java Runtime Systems Using NWDI [External] Troubleshooting [Page 32]

# **B** Deploying New Software Components

### **Use**

You can deploy new third-party software components and new SAP software components, both ones that are part of an SAP usage type and ones that are not part of an SAP usage type, to which you can then apply support packages.

### $\Lambda$

Before you can deploy a new software component of a given support package level, you have to update JSPM to the same level by applying it as a single support package [Page 21].

The update of JSPM does not require a restart of the J2EE Engine and does not affect the system operation.

### **Prerequisites**

- The AS Java and the database have been backed up. For more information, see Backing Up and Restoring AS Java [External].
- If your database is MaxDB, the overwrite mode for the log area has been set. For more information, see Changing Log Settings [External].
- The SCAs you want to deploy have been downloaded to the global EPS inbox directory /usr/sap/trans/EPS/in. For more information about SAP products, see SAP Service Marketplace at **service.sap.com/swdc**.
- The <SID>adm user has Read permissions for the global EPS inbox directory /usr/sap/trans/EPS/in.
- The database and the SDM repository have been synchronized. For more information, see JSPM Does Not Update the Versions of the Deployed Components [Page 42].
- There is enough disk space. For more information, see Requirements for Free Disk Space [Page 10].

### **Procedure**

0. Choose the Deployment tab.

JSPM will guide you through the process of deploying new software components via a wizard, which consists of the following five steps: Select Package Type, Specify Queue, Check Queue, Deploy Queue, and Completed.

### **Select Package Type**

0. Select the New Software Components indicator and choose Next.

Software components that are available for deployment from the global EPS inbox directory are displayed.

### **Specify Queue**

- 0. Select the software components you want to deploy.
- 0. From the SP Level dropdown box, select the SP level you want and choose Next.

### **Check Queue**

In this step, JSPM checks the deployment queue. The status of the selected software components can be:

- $OK$
- **WARNING**

You can go on with the deployment.

You can view the details about the software component by choosing Show Details.

You can change the content in the global EPS inbox directory and go back to the Select Package Type wizard step.

**REVISE** 

You cannot go on with the deployment.

You can view the details about the software component by choosing Show Details.

You have to change the content in the global EPS inbox directory and go back to the Select Package Type wizard step.

0. If the status of the selected software component is OK, choose Next.

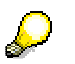

You will be informed if the J2EE Engine will be restarted during the deployment.

### **Deploy Queue**

JSPM starts the deployment of the selected software components and the status changes to SCHEDULED.

### **Completed**

The deployment of the software components can finish with the one of the following statuses:

- **DEPLOYED**
- DEPLOYED WITH WARNING

The software component has been deployed but it is possible that it will not work properly with other deployed software components.

You can view the details about the software component by choosing Show Details.

You can also view the details about the software component by choosing the Deployed Components tab (see Viewing the Deployed Components [Page 14]).

You can also view the log files [Page 33].

**ERROR** 

An error has occurred during the deployment of the software component. You can proceed as described for a deployment that finished with status DEPLOYED WITH WARNING.

In addition, if you receive an error during deployment message, you have the following options:

○ If you have corrected the error, but not by changing the content of the global EPS inbox directory, you can choose Resume.

The deployment is resumed from the Deploy Queue wizard step.

- If you have corrected the error by changing the content of the global EPS inbox directory, you can choose New Deployment and try to deploy the software component again.
- You can stop JSPM by choosing *Exit*.

Next time you launch JSPM, the Broken Deployment screen appears and you will have two options: to resume the deployment or to start a new deployment.

### ● NOT DEPLOYED

JSPM has not attempted to deploy the software component. You can proceed as described for a deployment that finished with status ERROR.

- 0. To view some statistics for your patch procedure and to send feedback to SAP about your experience with JSPM, choose Evaluation Form.
- 0. If the deployment of the software components has finished with status DEPLOYED, you can choose New Deployment or Exit.

### **Result**

The software components you have selected are deployed. On the Deployed Components tab page, you can view the details about vendor, release, SP level, counter, and provider of the respective deployed components.

#### **See also:**

Troubleshooting [Page 32]

# **Deploying and Upgrading Business Packages**

### **Use**

Use these procedures to:

- Deploy new business packages
- Upgrade business packages that are deployed on the system to a higher release.

If you want to update business packages that are deployed on the system to a higher support package level, you have to apply them as part of a support package stack [Page 15] or as single support packages [Page 21].

### Λ

Before you can deploy a business package, you have to update JSPM to the latest support package level that is available by applying it as a single support package.

The update of JSPM does not require a restart of the J2EE Engine and does not affect the system operation.

### **Prerequisites**

- The AS Java and the database have been backed up. For more information, see Backing Up and Restoring AS Java [External].
- If your database is MaxDB, the overwrite mode for the log area has been set. For more information, see Changing Log Settings [External].
- The SCAs you want to deploy have been downloaded to the global EPS inbox directory /usr/sap/trans/EPS/in. For more information about SAP products, see SAP Service Marketplace at **service.sap.com/swdc**.
- The <SID>adm user has Read permissions for the global EPS inbox directory /usr/sap/trans/EPS/in.
- The database and the SDM repository have been synchronized. For more information, see JSPM Does Not Update the Versions of the Deployed Components [Page 42].
- There is enough disk space. For more information, see Requirements for Free Disk Space [Page 10].

### **Procedure**

0. Choose the Deployment tab.

JSPM will guide you through the process of deploying business packages via a wizard, which consists of the following five steps: Select Package Type, Specify Queue, Check Queue, Deploy Queue, and Completed.

### **Select Package Type**

- 0. Select the Business Packages indicator.
- 0. To restore the startup settings of all applications that are running on the J2EE Engine, select the Restore application settings indicator.

The application startup settings control which applications are started automatically with the J2EE Engine. The application startup settings are saved before the deployment (including any manual changes to the settings that you have made) and are restored after the deployment. If you do not select this indicator, all applications that are updated are started, even if some of them have been stopped before the update.

The Restore application setting indicator is available only if the sap.com/CORE-TOOLS component that is deployed on the system is of release 7.00, support package level 05 and higher.

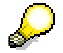

If you select the Restore application settings indicator, this may cause an additional restart of the J2EE Engine.

0. Choose Next.

Business packages that are available for deployment from the global EPS inbox directory are displayed.

### **Specify Queue**

- 0. Select the business packages you want to deploy.
- 0. From the Target Release. SPLevel. PatchLevel dropdown box, select the release you want and choose Next.

### **Check Queue**

In this step, JSPM checks the deployment queue. The status of the selected business packages can be:

- OK
- **WARNING**

You can go on with the deployment.

You can view the details about the business package by choosing Show Details.

You can change the content in the global EPS inbox directory and go back to the Select Package Type wizard step.

● REVISE

You cannot go on with the deployment.

You can view the details about the business package by choosing Show Details.

You have to change the content in the global EPS inbox directory and go back to the Select Package Type wizard step.

0. If the status of the selected business package is OK, choose Next.

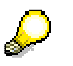

You will be informed if the J2EE Engine will be restarted during the deployment.

### **Deploy Queue**

JSPM starts the deployment of the selected business packages and the status changes to SCHEDULED.

### **Completed**

The deployment of the business packages can finish with the one of the following statuses:

- **DEPLOYED**
- DEPLOYED WITH WARNING

The business package has been deployed but it is possible that it will not work properly with other deployed software components.

You can view the details about the business package by choosing Show Details.

You can also view the details about the business package by choosing the Deployed Components tab (see *Viewing the Deployed Components [Page 14]*).

You can also view the log files [Page 33].

**ERROR** 

An error has occurred during the deployment of the business package. You can proceed as described for a deployment that finished with status DEPLOYED WITH WARNING.

In addition, if you receive an error during deployment message, you have the following options:

 $\circ$  If you have corrected the error, but not by changing the content of the global EPS inbox directory, you can choose Resume.

The deployment is resumed from the Deploy Queue wizard step.

- If you have corrected the error by changing the content of the global EPS inbox directory, you can choose New Deployment and try to deploy the business package again.
- You can stop JSPM by choosing *Exit.*

Next time you launch JSPM, the Broken Deployment screen appears and you will have two options: to resume the deployment or to start a new deployment.

NOT DEPLOYED

JSPM has not attempted to deploy the business package. You can proceed as described for a deployment that finished with status ERROR.

- 0. To view some statistics for your patch procedure and to send feedback to SAP about your experience with JSPM, choose Evaluation Form.
- 0. If the deployment of the business package has finished with status DEPLOYED, you can choose New Deployment or Exit.

### **Result**

The business packages you have selected are deployed. On the Deployed Components tab page, you can view the details about vendor, release, SP level, counter, and provider of the respective deployed components.

### **See also:**

Troubleshooting [Page 32]

# **The Troubleshooting**

### **Purpose**

If errors occur while you are working with JSPM, we recommend that you view the log files [Page 33] first.

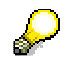

You can also see SAP Note 891983, which is the central note for JSPM.

The following sections describe the solutions to the most common errors that may occur while you are working with JSPM:

**JSPM Cannot Be Started [Page 36]** 

**JSPM Does Not Display Packages from Inbox Directory [Page 38]** 

Error at the Check Queue Wizard Step [Page 39]

Error During Deployment [Page 40]

JSPM Does Not Update the Versions of the Deployed Components [Page 42]

Scripts Cannot Be Started After Deployment [Page 43]

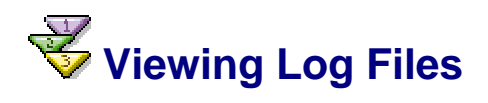

### **Use**

You can view logs that are generated by the JSPM. You can also view logs generated by other applications that are integrated with the JSPM, for example, the SDM.

If JSPM is started, you can view logs using the integrated Log Viewer in the JSPM. If JSPM cannot be started, you can view LOG files in a human readable format using the Log Reader.

By default, all logs that are generated by the JSPM are stored in the /usr/sap/<SID>/<Central instance name>/j2ee/JSPM/log directory. In addition, all logs that are generated by the SDM are copied to this directory.

You can view logs both from the current logon session and from previous sessions. Logs from every session are written to a subdirectory whose name contains the time stamp of the session.

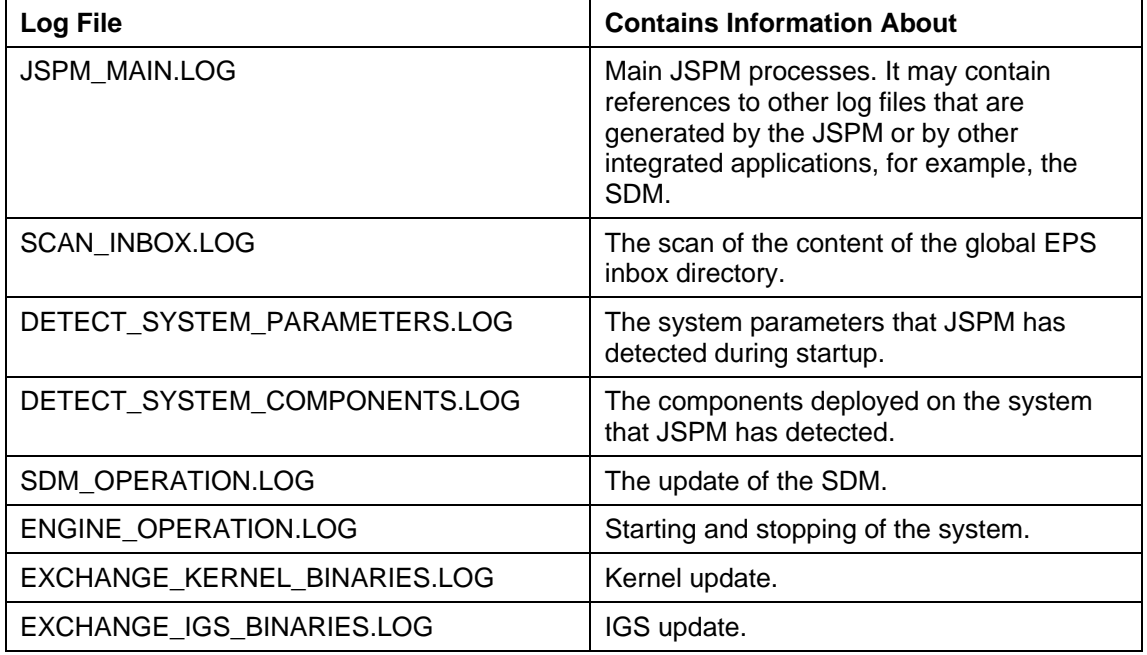

The following table describes the most important log files and their content:

In addition to LOG files, you can view OUT and ERR files, which are standard output and error streams from external processes.

You can filter and view list formatted logs with different severity levels. A severity level denotes the level of importance of a given record. The following are the possible severity levels with an increasing severity:

● DEBUG

Logs with this severity contain extensive and low level information that is relevant to debugging.

● PATH

Logs with this severity contain information that is relevant to tracing the execution flow, for example, entering and leaving a method.

● INFO

Logs with this severity contain information about what has been performed.

**WARNING** 

Logs with this severity are generated when the application can recover from an anomaly and perform a required operation, but attention from a user is required.

● ERROR

Logs with this severity are generated when the application can recover from an error but cannot perform a required operation due to the error.

**FATAL** 

Logs with this severity are generated when the application cannot recover from an error and the severe situation causes fatal termination.

### **Procedure**

### **Viewing Logs Using the Integrated Log Viewer in the JSPM**

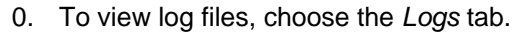

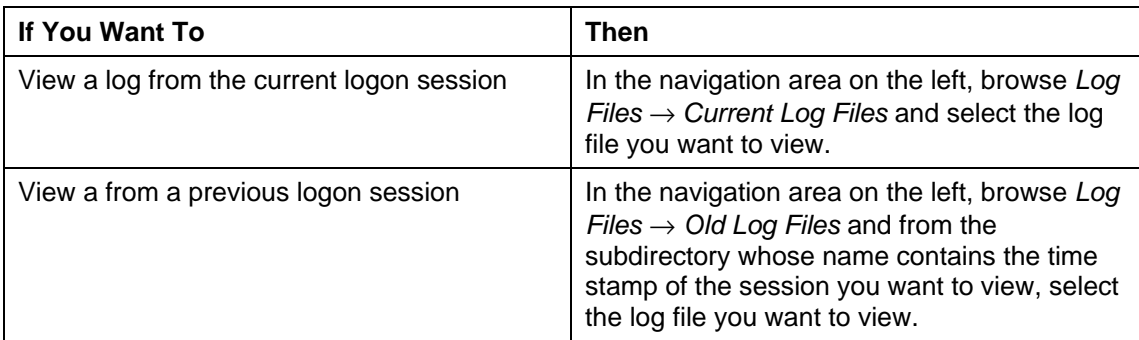

Log files are displayed in one of the following ways:

- List formatted all records are displayed in a table. The newest record is displayed at the bottom.
- Non list formatted only the complete message text is displayed.
- 0. Filter and search the log files.

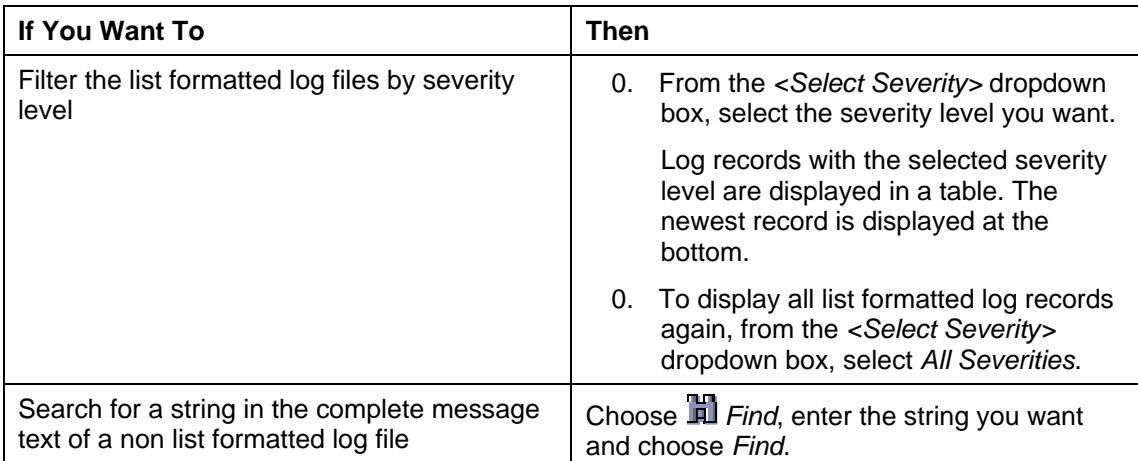

### **Viewing Logs Using the Log Reader**

- 0. In the file system, go to the /usr/sap/<SID>/<Central instance name>/j2ee/JSPM/log directory.
- 0. To start the Log Reader, run the log reader script file.
- 0. If you want to convert a LOG file to a human readable format and save it as a new file, enter the following command:

○ On Microsoft Windows:

**log\_reader.bat <Full path to source file> <Full path to destination file>**

○ On UNIX:

**log\_reader.sh <Full path to source file> <Full path to destination file>**.

The LOG file is converted to the format that you have specified and it is saved to the directory that you have specified.

- 0. If you want to view a LOG file in a human readable format in the command line, enter the following command:
	- On Microsoft Windows:

**log\_reader.bat <Full path to source file>**

○ On UNIX:

**log\_reader.sh <Full path to source file>**.

The LOG file is converted to a human readable format and it is displayed in the command line.

## **JSPM Cannot Be Started**

### **Problem 1: Not Enough Disk Space Is Available**

JSPM cannot be started. The following error message is displayed:

```
class com.sap.sdt.util.diag.DevelopmentSupportRequiredException:
```

```
Assertion failed for (handler != null) at 
com.sap.sdt.util.diag.SDT.check(SDT.java:36)
```
### **Possible Reasons**

```
Check if the last /usr/sap/<SID>/<Central instance 
name>/j2ee/JSPM/trc/JSPM<_xx>.TRC file contains the following error message:
```
[Error]: com.sap.sdt.tools.var.VariableAdmin [Thread[main,5,main]]: Unable to load variable handler for /<Name> : Could not load namespace /<Name> from file

<Drive>:\usr\sap\<SID>\<Central instance name>\j2ee\JSPM\data\variables\

<File name>.xml.

```
org.xml.sax.SAXException has occurred: Fatal Error:
com.sap.engine.lib.xml.parser.ParserException:
```
Document is not well-formed: Start-tag StringValue is different from end-tag VariableHandler

This error message means that the following file is corrupted: /usr/sap/<SID>/<Central instance name>/j2ee/JSPM/data/variables/<File name>.xml.

This can happen if not enough disk space is available to store the file.

### **Solution**

If necessary, free some disk space. For more information, see Requirements for Free Disk Space [Page 10].

```
If a file in the /usr/sap/<SID>/<Central instance 
name>/j2ee/JSPM/data/variables directory is corrupted or is empty (size is 0), and if:
```
- The file name contains MetaData, delete it and try to start JSPM again.
- The file name does not contain MetaData, redeploy JSPM using SDM.

### **Problem 2: GUI Connection Port Is in Use**

JSPM cannot be started. The following error message is displayed:

```
Could not start JSPM. GUI connection port 6240 on localhost is 
already in use. 
Turn off the application which uses this port or change the 
/dialog/SDTServerConnection/port property in the 
<Drive>:\usr\sap\<SID>\<Central instance name>\j2ee\JSPM\param\ 
jspm_config.txt file.
```
### **Possible Reasons**

Either another application or another running instance of JSPM is using the GUI connection port 6240.

### **Solution**

If another running instance of JSPM is using port 6240, use this instance or stop it.

If another application is using port 6240, in the /usr/sap/<SID>/<Central instance name>/j2ee/JSPM/param/jspm\_config.txt file, change the value of the /dialog/SDTServerConnection/port property by specifying a port that is currently not in use and try to start JSPM.

### **Problem 3: JSPM Hangs On During Logon**

JSPM hangs on during logon. The log files contain the following message:

Checking connectivity for SDM server on host <J2EE\_Engine\_Host>, port <SDM\_Port>

SDM server version is <xxx>, SDM client version is <xxx>

### **Possible Reasons**

SDM with a version lower than SAP NetWeaver 2004s SPS04, hangs on when closing the connection to the SDM server if the /usr/sap/<SID>/<Central instance name>/SDM/program/temp directory does not exist. JSPM waits for a response and hangs on too.

### **Solution**

Stop JSPM. Create the /usr/sap/<SID>/<Central instance name>/SDM/program/temp directory and try to start JSPM.

## **JSPM Does Not Display Packages from Inbox Directory**

### **Problem**

JSPM does not display the packages that you have placed in the global EPS inbox directory.

### **Possible Reasons**

The packages are:

- Not valid or have not been downloaded successfully
- With a lower or equal support package level
- For an older release
- For a software component that is not currently deployed on the system.

### **Solution**

● For more information about the validity of the files which JSPM has detected in the global EPS inbox directory, see the last JSPM\_MAIN\_<xx>.LOG and SCAN\_INBOX\_<xx>.LOG files.

Download the packages again. For more information about SAP products, see SAP Service Marketplace at **service.sap.com/swdc**.

● Download only packages with a higher support package level.

You can check the support package level of the components that are deployed on the system (see Viewing the Deployed Components [Page 14]).

You can check the support package level of the packages that are downloaded in the global EPS inbox directory. The name of each package has the following syntax: <Name\_xx\_x>.SCA, where xx is the support package level and x is the patch level.

- Download only packages for the current release level.
- Deploy the software component (see Deploying New Software Components [Page 26]).

## **Error at the Check Queue Wizard Step**

### **Problem 1**

During a support package stack or support package deployment, at the Check Queue wizard step, a component has status REVISE and the following error message is displayed:

Archive not found in Inbox directory.

### **Possible Reasons**

JSPM has detected the required files at the Specify Queue wizard step and afterwards you have renamed some of them or removed some of them from the global EPS inbox directory.

### **Solution**

If you have accidentally renamed or removed a file, place it in the global EPS inbox directory and go back to the Specify Queue wizard step. JSPM detects the file and you can go on.

If you have intentionally renamed or removed a file, go back to the Select Package Type wizard step. JSPM does not detect the renamed or removed file and you can go on.

### **Problem 2**

JSPM shuts down at the Check Queue wizard step.

In the JSPM MAIN <XXX>. LOG file of the current logon session, you can find the following error:

```
com.sap.sdt.ucp.phases.AbstractPhaseType.doExecute(AbstractPhaseType.java:751): 
Error java.lang.OutOfMemoryError: <null>
```
### **Possible Reasons**

It is possible that some of the temporary XML files, whose name contains DataModel, and which are located in the /usr/sap/<SID>/<Central instance name>/j2ee/JSPM/data/variables directory, are not valid.

There is no sufficient JVM memory for saving JSPM internal data in the XML files.

### **Solution**

Increase JSPM JVM memory settings, delete the corrupted XML files, and restart JSPM as described in SAP Note 874123.

### **Problem 3**

JSPM hangs on at the Check Queue wizard step.

### **Possible Reasons**

JSPM uses SDM for validation of the software components that are selected for deployment. It is possible that an out of memory error occurs in SDM. JSPM cannot detect this error.

### **Solution**

- 0. Stop JSPM.
- 0. Change the SDM memory settings. For more information, see SAP Note 879377.
- 0. Restart JSPM and the deployment.

# **Error During Deployment**

### **Problem 1: Out of Memory**

JSPM cannot deploy all components. The deployment of at least one of the components that you selected has finished either with status DEPLOYED WITH ERROR or with status NOT DEPLOYED.

### **Possible Reasons**

Check if the /usr/sap/<SID>/<Central instance name>/j2ee/cluster/<Server process>/log/defaultTrace.<xx>.trc file contains an OutOfMemory exception. Such an exception occurs if not enough J2EE Engine memory is available.

### **Solution**

On all operating systems – using the Config Tool, set the heap size and permanent space Java parameters as described in SAP Note 723909.

### ЛΝ

On Linux on AMD64/EM64T Linux – set the Java parameters as described in SAP Note 861215.

On Microsoft Windows – get the SAP Address Space Viewer and rebase the DLLs as described in SAP Note 129813 and SAP Note 736462.

For more information about troubleshooting the J2EE Engine, see SAP Note 764417.

For more information about setting the Java parameters, see Configuring Instance Properties [External].

### **Problem 2: The J2EE Engine Administrator Password Has Been Changed**

Check if the last JSPM MAIN<  $x$   $xx$ >. log file contains the following message:

```
Error during deployment. See <Drive>:\usr\sap\<SID>\<Central instance 
name>\SDM\program\log\
```
sdmcl<yyyymmddhhmmss>.log for details.

The SDM log file contains the following message:

```
Aborted: development component 
'com.sap.ip.bi.ra.j2ee'/'sap.com'/'SAP'/'7.00.20050728182148.0000': 
SDM could not start the J2EE cluster on the host <host>. The online
deployment is terminated. A timeout has occurred while ensuring that 
process server <name> is in final state.
```
### **Possible Reasons**

- After an upgrade from SAP NetWeaver release 2004 to SAP NetWeaver release 2004s, according to the new SAP security policy, the J2EE Engine administrator user may be prompted to change his or her password. The password is changed in the User Management Engine (UME).
- According to SAP security policy, the J2EE Engine administrator password must be changed every 90 days. The password is changed in the UME.

However, SDM reads the J2EE Engine administrator password not from the UME, but from the secure storage instead. The J2EE Engine administrator password is not changed in the secure storage. For more information, see SAP Note 870445.

### **Solution**

Change the J2EE Engine administrator password in the secure storage. For more information, see Modifying the Default Administrator User [External].

### **Problem 3: JSPM Hangs On During Deployment**

JSPM hangs on during deployment. If your database is MaxDB, the deployment may continue longer than expected (the maximum expected deployment time is about 3 hours).

### **Possible Reasons**

If your database is MaxDB, the logs may be full.

### **Solution**

If your database is MaxDB, we recommend that you set the overwrite mode for the log area. For more information, see Changing Log Settings [External].

## **JSPM Does Not Update the Versions of the Deployed Components**

### **Problem**

You have selected a software component for deployment. There are no errors during deployment. The deployment of the component finishes with status DEPLOYED. However, JSPM does not update the deployed component versions on the Deployed Components tab page. If you select the component for deployment again, at the Check Queue wizard step, you are informed that it is already deployed on the system.

### **Possible Reasons**

This problem occurs only for SDM as of SAP NetWeaver 2004s SPS04 and lower. Component versions are updated in the SDM GUI but not in the JSPM GUI. SDM does not update the versions of the deployed components in the database but only in the SDM repository.

### **Solution**

To synchronize the database and the SDM repository:

- 0. Go to the /usr/sap/<SID>/<Central instance name>/SDM/program directory.
- 0. Run the StopServer script file.
- 0. In the command line, execute the following commands:
	- On a Microsoft Windows system:
		- **sdm jstartup "mode=standalone"**
		- **sdm systemcomponentstate "mode=activate"**
		- **sdm jstartup "mode=integrated"**
	- On a UNIX system:
		- **./sdm.sh jstartup "mode=standalone"**
		- **./sdm.sh systemcomponentstate "mode=activate"**
		- **./sdm.sh jstartup "mode=integrated"**
	- On an IBM eServer iSeries system:
		- **QSH**
		- **cd /usr/sap/<SID>/<Central instance name>/SDM/program**
		- **./sdm.sh jstartup "mode=standalone"**
		- **./sdm.sh systemcomponentstate "mode=activate"**
		- **./sdm.sh jstartup "mode=integrated"**
- 0. Run the StartServer script file.
- 0. Restart JSPM.

For more information, see the SDM command line documentation in the /usr/sap/<SID>/<Central instance name>/SDM/program/doc directory.

# **B** Scripts Cannot Be Started After Deployment

### **Problem 1**

After deployment of file system SCAs on a UNIX system, some UNIX scripts cannot be started.

### **Possible Reasons**

UNIX scripts do not have executable rights.

### **Solution**

Add executable rights to each UNIX script using the UNIX command according to your UNIX system.

For example, **chmod 755 <Script name>**.

### **Problem 2**

After deployment on an IBM eServer iSeries system, the go script cannot be started.

### **Possible Reasons**

The go script does not have executable rights.

### **Solution**

Add executable rights to the go script in Qshell by executing the following commands:

**QSH** 

**cd /usr/sap/<SID>/<Central instance name>/j2ee/JSPM mv go go\_cp cp go\_cp go chmod 755 go rm go\_cp**